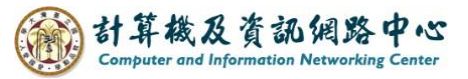

## **檢視工作**

1. 點選左上角圖示,點選【工作】。

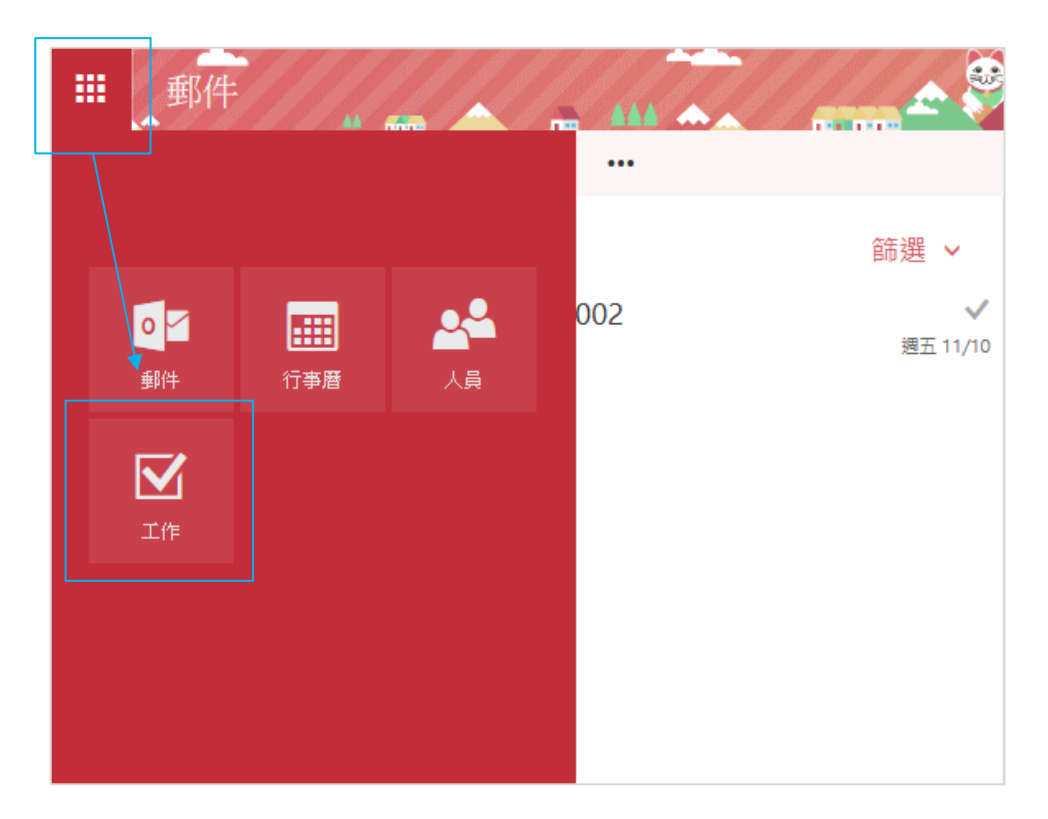

2. 工作的標示 ( 變更排序、工作圖示、編輯 )

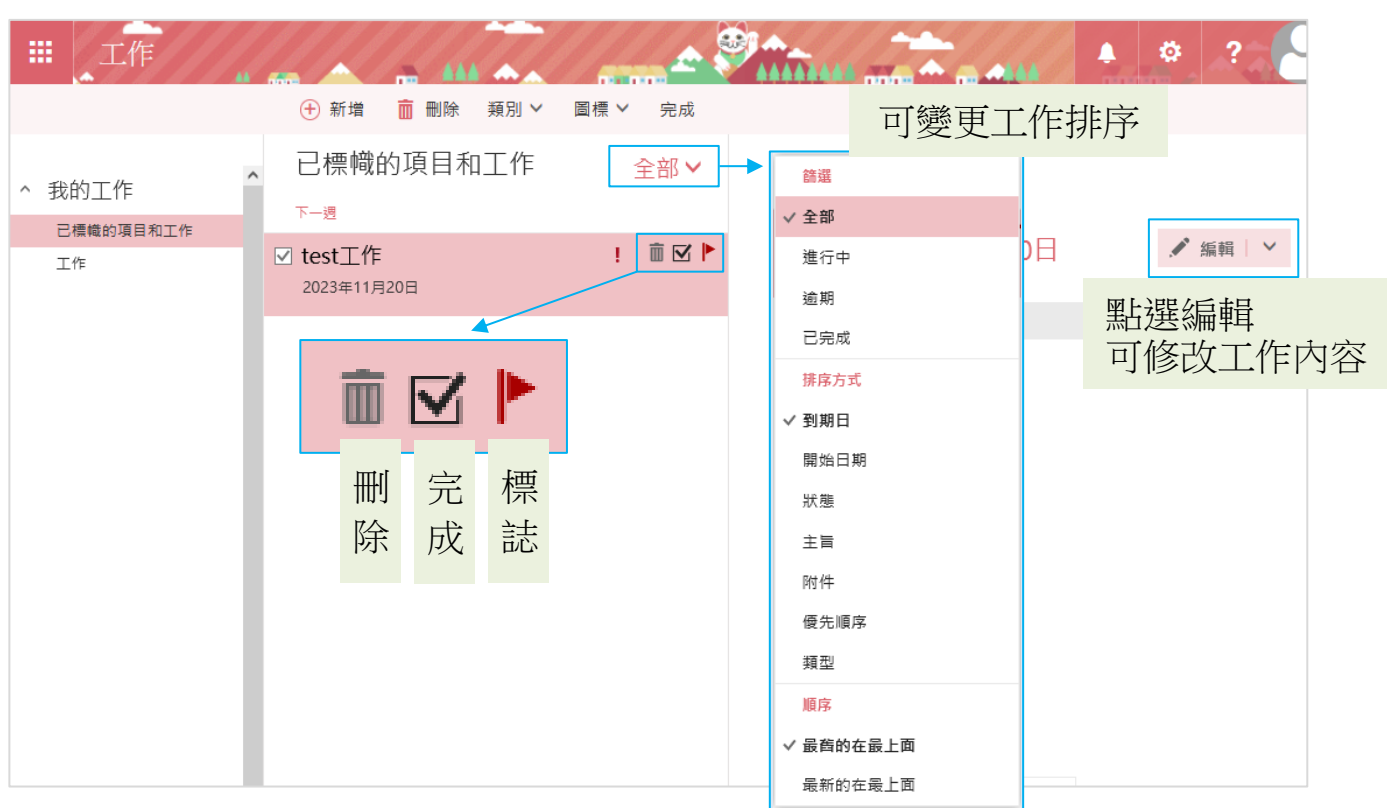